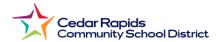

## **How to View Elementary Report Cards from the Parent Portal**

- 1. Visit the District website: crschools.us
- 2. Hover over Students and Families
- 3. Select Infinite Campus Login

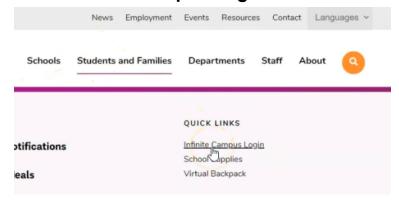

- 4. Scroll down and select Login to Infinite Campus
- 5. Select Campus Parent
- 6. Log in with your parent username and password.
- 7. From the parent portal menu,

Select **Documents** 

Select School Year

Select 2023-2024 2nd Semester Report Card.

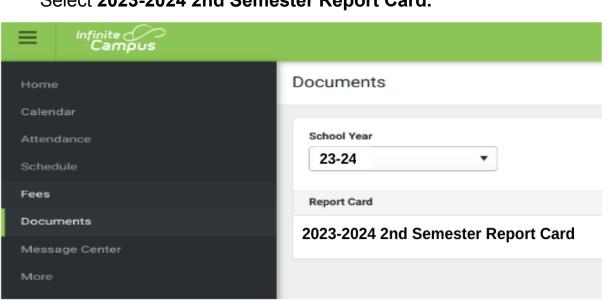

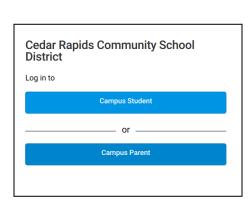

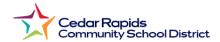